## **Oneget für Windows 10 – was ist das und wie funktioniert es?**

Um was es sich bei Oneget handelt, erklären wir Ihnen in diesem Praxistipp. Eines vorab: Oneget ist in Windows 10 integriert.

## **Oneget für Windows 10 – Tools über die Kommandozeile installieren**

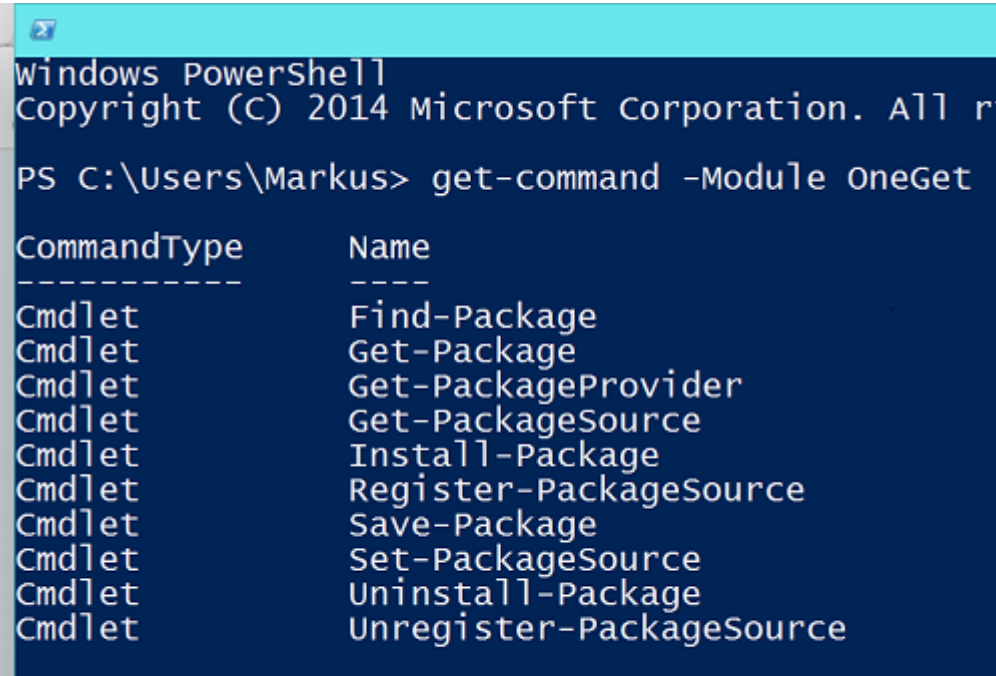

## PS C:\Users\Markus>

[Oneget für Windows 10](http://praxistipps.s3.amazonaws.com/oneget-fuer-windows-10_54592c26.png) 

- Microsoft hat in Windows 10 einen Linux-ähnlichen Paketmanager namens "Oneget" integriert.
- Damit können Sie über die Kommandozeile Software installieren und aktualisieren.
- Mit dem Befehl "Install-Package -Name VLC" können Sie beispielsweise den ["VLC Mediaplayer"](http://www.chip.de/downloads/VLC-player-64-Bit_53513913.html) installieren.
- Über die Kommandozeile können Sie auf diese Weise auch einzelne Software deinstallieren und updaten.
- Ob Oneget nur die Installation von (wie bisher gezeigt) portablen Anwendungen ermöglicht, ist dagegen noch nicht bekannt.